# **Deployment Documentation**

*Release 2.0.14*

**TEONITE**

December 06, 2016

#### Contents

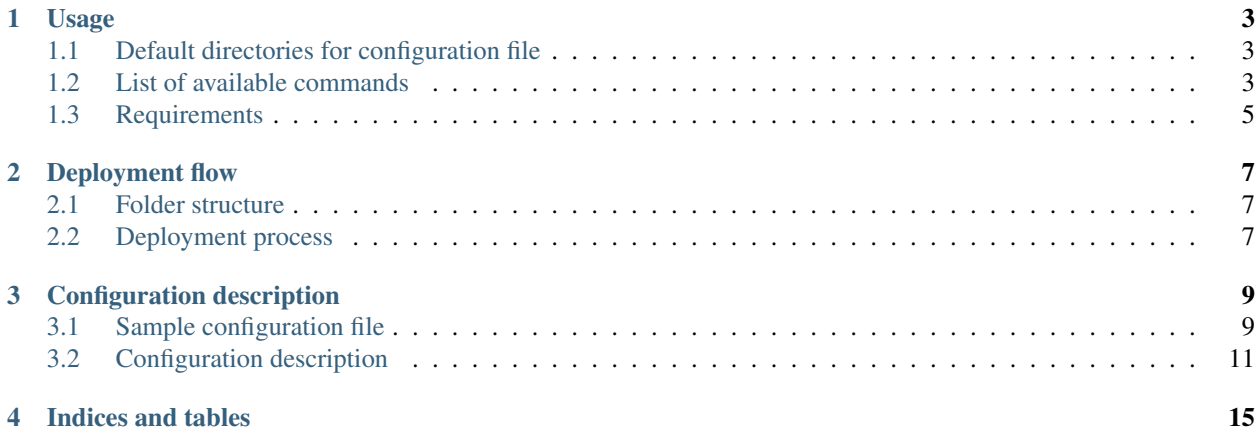

Contents:

# **Usage**

# <span id="page-6-1"></span><span id="page-6-0"></span>**1.1 Default directories for configuration file**

./src/conf/deploy.json

- ./src/conf/deployment.json
- ./src/settings/deploy.json
- ./src/settings/deployment.json
- ./conf/deploy.json
- ./conf/deployment.json
- ./settings/deploy.json
- ./settings/deployment.json
- ./src/conf/deployment/production.json
- ./src/settings/deployment/production.json
- ./conf/deployment/production.json
- ./settings/deployment/production.json

# <span id="page-6-2"></span>**1.2 List of available commands**

- db\_migrate:
	- Migrate database to new version
	- *Arguments:* <migration\_folder>
- deploy:
	- Deploys new version
	- *Arguments:* <local\_subfolder>
- mysql\_db\_clone:
	- Clone db: <db\_name> -> <db\_name>\_<current\_date>\_<current\_time>
	- *Arguments:* <db\_name>
- mysql\_db\_dump:
	- Dump database to selected file
	- *Arguments:* <database>
- mysql\_db\_migrate:
	- Runs .sql files from selected folder
- *Arguments:* <migration\_folder>
- mysql\_db\_restore:
	- Restore database from file
	- *Arguments:* <database>
- mysql\_dump\_remove:
	- Remove dump file from remote host
	- *Arguments:* None
- restart\_supervisor:
	- Restart process in Supervisor
	- *Arguments:* <process\_name> <process\_name> ...
- src\_clean:
	- Delete file/folder provided as argument
	- *Arguments:* <to\_delete>
- src\_clone:
	- Clone repo to subfolder in local folder
	- *Arguments:* <folder> <subfolder>
- src\_post\_deploy:
	- Runs post\_deploy command from config file
	- *Arguments:* None
- src\_pre\_deploy:
	- Runs pre\_deploy command from config file
	- *Arguments:* None
- src\_prepare:
	- Archive repo from subfolder in local folder to file
	- *Arguments:* <folder> <subfolder>
- src\_remote\_config:
	- copy config from previous to current
	- *Arguments:* None
- src\_remote\_deploy:
	- deploys new version
	- *Arguments:* <subfolder>
- src\_remote\_extract:
	- extract uploaded file to selected subfolder of deploy\_dir, default current date
	- *Arguments:* <subfolder>
- src\_remote\_rollback:
	- backs to previous version
- *Arguments:* None
- src\_remote\_test:
	- test remote host
	- *Arguments:* <user> <host>
- src\_remote\_venv:
	- check if venv exists, if not it will be created, and populated with requirements.txt
	- *Arguments:* <directory>
- src\_upload:
	- upload packed file from local folder to remote host
	- *Arguments:* none

# <span id="page-8-0"></span>**1.3 Requirements**

Deployment requires the following modules:

- Python 2.7+ (3+ untested)
- Fabric 1.5.1+ [\(http://fabfile.org/\)](http://fabfile.org/)
- GitPython 0.3.2.RC1+ [\(http://pythonhosted.org/GitPython/0.3.2/index.html\)](http://pythonhosted.org/GitPython/0.3.2/index.html)

# **Deployment flow**

# <span id="page-10-1"></span><span id="page-10-0"></span>**2.1 Folder structure**

```
remote_dir
|-deploy_dir
| |-20130411_212959
| |-20130411_213213
| |-20130412_181014
| |-current -> 20130412_181014
| |-previous -> 20130411_213213
|-migration_dir
|-upload_dir
|-dump_file
```
# <span id="page-10-2"></span>**2.2 Deployment process**

- 1. Test remote server Checks if connection to remote server is possible.
- 2. Execute pre-deploy commands
- 3. Get sources If local git repository is found, it will be pulled, else will be cloned.
- 4. Archive sources
- 5. Upload sources to remote server
- 6. Extract source to target subfolder
- 7. Switch current/previous links
- 8. Copy config files
- 9. Run post-deploy commands

# **Configuration description**

# <span id="page-12-1"></span><span id="page-12-0"></span>**3.1 Sample configuration file**

The config is in JSON format:

```
{
    "source": {
        "git": {
            "repo": "git@git.teonite.net:teonite/status.git",
            "branch": "master",
            "local": "repo",
            "dirs" : ["src"]
        },
        "local": "test",
        "file": "arch.tar.gz"
    },
    "remote": {
        "host": "192.168.56.101",
        "user": "kkrzysztofik",
        "port": 22,
        "dir": "~",
        "clean": true
   },
    "deploy": {
        "dir": "Status",
        "pre": [
            "cat ~/.bashrc",
            "env"
        \frac{1}{2}"post": [
            "pip install -r ~/Status/current/src/requirements.txt",
            "python ~/Status/current/src/tools/manage.py collectstatic --noinput"
        \frac{1}{2},
        "changelog": "CHANGELOG.rst"
   },
    "config": [
        "src/settings/gunicorn.conf.py",
        "src/settings/supervisor.conf",
        "src/settings/localsettings.py",
        "src/settings/logger.py"
    \frac{1}{2},
```

```
"mysql" : {
    "server" : {
        "host" : "localhost",
        "user" : "root",
        "password" : "pass",
        "port" : 3306,
        "database" : "status"
    },
    "shell" : {
        "dumpfile" : "temp.sql",
        "user" : "kkrzysztofik",
        "host" : "192.168.56.101",
        "port" : 22,
        "migration_dir" : "test"
    }
},
"supervisor" : {
    "host" : "192.168.56.101",
    "port" : 9001,
    "user" : "admin",
    "password" : "pass",
    "apps" : [
        "status",
        "status_celery"
    \mathbf{I}},
"venv": {
    "requirements": ["requirements/production.txt"],
    "update": false,
    "dir": "env"
},
"mail": {
    "project_name": "Status",
    "from_mail": "TEONITE <notification@teonite.com>",
    "server": {
        "user": "notification@teonite.com",
        "password": "notification_sample_password",
        "host": "smtp.gmail.com",
        "port": 587
    },
    "people": [
        "kkrzysztofik@teonite.com"
    ],
    "template_path": "deployment/template.py"
},
"logger" : {
    "version": 1,
    "formatters": {
        "simple": {
            "format": "% (message) s"
        },
        "verbose": {
            "format": "[%(asctime)s] \"%(message)s\"",
            "datefmt": "%d/%b/%Y %H:%M:%S"
```

```
}
        },
        "handlers": {
            "console": {
                "level":"DEBUG",
                "class":"logging.StreamHandler",
                "formatter":"simple",
                "stream" : "ext://sys.stdout"
            }
        },
        "loggers": {
            "root": {
                "handlers": ["console"],
                "level": "INFO"
            },
            "deployment": {
                "handlers": ["console"],
                "level": "INFO",
                "qualname": "deployment",
                "propagate": false
            }
        }
    }
}
```
# <span id="page-14-0"></span>**3.2 Configuration description**

### **3.2.1 source**

• *local* - Directory where all local files are placed (GIT repository, archive file)

*Default:* current working directory

• *file* - Filename of file used to deploy on remote host, currently supported extensions are .tar.gz, .tgz, .tar *Default:* src.tar.gz

#### **git**

Section connected with GIT repository

- *repo* Repository used to clone source.
	- *Default:* fetched from current working directory
- *branch* Branch used to clone source

*Default:* master

• *local* Local repository directory, placed inside main local directory

*Default:* current working directory

• *dirs* Directories and files which deployment archive is made of

*Default:* whole repository

#### **3.2.2 remote**

During application deploy process, SSH with key-based authentication is used. You need to set host address and user. Ports default value is 22.

• *dir* Directory where archive is uploaded during deployment

*Default:* current working directory

• *clean* Flag used to specify if archive after deployment has to be removed

### **3.2.3 deploy**

• *dir* Directory where application lives, for rest of commands in this section is base directory

*Default:* app

- *pre* List of commands launched before deployment
- *post* List of commands launched after deployment
- *changelog* File, which will be overwritten during deployment with changelog based on all commits messages

### **3.2.4 config**

In this section you can configure list of files that should be copied after deployment. Using new format, paths are relative to deploy\_dir\previous and are copied to deploy\_dir\current:

```
new format:
    "config": [
        "path",
        "path2"
    ]
old format: (deprecated):
    "config": {
        "display name": {
            "src": "absolute path to source file",
            "dst": "absolute path to destination"
        }
    }
```
### **3.2.5 venv**

In this section, parameters of virtual environment are set.

- *dir* Directory where virtualenv should be located. If not defined, no check is made.
- *requirements* List of requirements files, that are installed after create/check of virtual env

```
Default: ["requirements/production.txt"]
```
*update* Update packages during check of virtual environment and requirements

*Default:* false

### **3.2.6 mysql**

#### **shell**

Shell from which all MySQL commands are executed, standard requrements are:

- *user*
- *host*
- *port*

#### Extra:

- *dumpfile* File used to make dumps of database and as a temporary file
- *migration\_dir* Into this dir will be uploaded . sql files used in migration process

#### **server**

MySQL server configuration used in all commands. Server must be accessible from shell, mentioned before

Requirements:

- *host*
- *user*
- *password*
- *port*
- *database*

### **3.2.7 supervisor**

Supervisor is a client/server system that allows its users to monitor and control a number of processes on UNIX-like operating systems.

Requirements:

- *host*
- *port*
- *user*
- *password*
- *apps* Supervisor processes which will be restarted

### **3.2.8 mail**

Section used by notify command to send mails with notification about deployment.

Required:

- *project\_name*
- *from\_mail* mail displayed in From: field
- *people* list of emails to notify
- *user*
- *password\**

#### Optional:

- *host* default: localhost
- *port* default: 25
- *template\_path* custom mail template. Must be .py file and contain two variables SUBJECT\_TEMPLATE and MESSAGE\_TEMPLATE. Available variables: {project\_name}

## **3.2.9 logger**

The logger is configured by using logging.config.dictConfig() function, format is described [here](http://docs.python.org/2/library/logging.config.html#logging-config-dictschema)

*Default*: same as listed above

**CHAPTER 4**

**Indices and tables**

- <span id="page-18-0"></span>• genindex
- modindex
- search